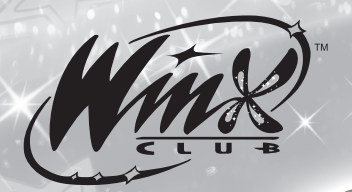

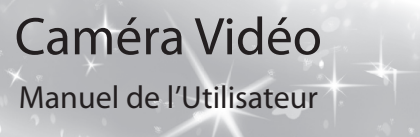

#### Winx Club™ ©2003-2008 Rainbow S.p.A.All Rights Reserved. Series created by Iginio Straffi www.winxclub.com

#### **Précautions**

- Évitez d'utiliser, de placer ou d'entreposer l'équipement dans des endroits exposés directement aux rayons solaires ou à des températures élevées, tels que le tableau de bord ou le coffre d'une voiture. L'exposition à la lumière solaire et à une chaleur intenses peut causer des fuites de la batterie, sa surchauffe ou son explosion et par conséquent, provoquer un incendie, des brûlures ou d'autres blessures. Des températures élevées risquent également de déformer le boîtier. Veillez à recharger la batterie à l'aide du chargeur dans un endroit bien aéré.
- Ne conservez pas l'appareil dans un endroit humide ou poussiéreux. Vous risquez d'occasionner un incendie, une décharge électrique ou d'autres dommages.
- Prenez soin de ne pas cogner l'appareil photo ou de l'exposer à des chocs violents susceptibles de provoquer des blessures ou d'endommager l'équipement lorsque vous le tenez par la courroie. - Utilisé pendant une longue durée, l'appareil devient chaud et vous pouvez éprouver une sensation de brûlure sur la peau.

#### **Prévention des dysfonctionnements**

#### - **Évitez les champs magnétiques puissants**

 Ne placez jamais l'appareil à proximité de moteurs électriques ou de tout autre équipement générant des champs électromagnétiques puissants. L'exposition à des champs magnétiques puissants risque d'entraîner des dysfonctionnements ou d'altérer des données d'image.

**- Évitez les problèmes liés à la condensation**

 Les brusques variations de température imposées à l'équipement peuvent entraîner la formation de condensation (gouttelettes d'eau) sur ses surfaces internes et externes. Pour éviter cela, placez l'équipement dans un sac plastique hermétique et n'y touchez pas jusqu'à ce qu'il soit à la même température que le milieu ambiant, puis sortez-le du sac.

**- Si de la condensation se forme à l'intérieur de l'appareil photo** Si vous constatez la présence de condensation, arrêtez immédiatement d'utiliser l'appareil photo. Le non-respect de cette précaution risque d'endommager l'équipement. Retirez la carte mémoire SD, la batterie ou l'adaptateur secteur compact de l'appareil, puis attendez que toute trace d'humidité ait disparu avant de réutiliser l'appareil photo.

**- Décharge électrostatique**

 Dans l'éventualité d'une décharge électrostatique, un mauvais fonctionnement de l'appareil peut se produire. Pour réinitialiser, retirez les piles ou débranchez l'adaptateur pendant 10 secondes avant de remettre en marche l'appareil.

#### **Introduction**

Nous avons pris le plus grand soin de nous assurer que cet appareil a quitté l'usine de fabrication en parfait état. Il a été conçu pour vous procurer de nombreuses années de satisfaction et de service fiable. Pour obtenir les meilleurs performances, lisez attentivement ce manuel avant d'utiliser cet appareil.

Vous pouvez utiliser votre caméra vidéo Winx Club™ pour prendre des photos ou enregistrer des séquences vidéo de votre famille ou de vos amis ! Transférez vos photos et séquences vidéo sur votre ordinateur PC (sous Windows® ME, 2000 ou XP) en connectant votre appareil au port USB (Universal Serial Bus).

Notez que vos photos et séquences vidéos sont enregistrées dans la mémoire interne de votre caméra vidéo Winx Club™. Une fois vos photos et séquences vidéos enregistrées, la caméra vidéo Winx Club™ s'éteint automatiquement après 60 secondes.

Le dispositif d'alimentation constante vous permet de conserver vos photos et séquences vidéos en mémoire. Néanmoins, lorsque l'indicateur de batterie sur l'écran LCD est vide, toutes vos images et séquences vidéos doivent être transférées sur votre ordinateur puis sauvegardées, sinon elles seront perdues.

#### **Consignes de sécurité**

- Avant d'utiliser la caméra vidéo, lisez attentivement les consignes de sécurité et assurez-vous que l'appareil fonctionne correctement.
- Les consignes suivantes sont destinées à vous aider à utiliser en toute sécurité la caméra vidéo et ses accessoires afin de réduire les risques de blessures corporelles ou de dommages matériels.

#### **Avertissements**

- Ne pointez pas la caméra vidéo en direction du soleil ou d'une autre source de lumière intense qui pourrait provoquer des lésions oculaires.
- Rangez cet appareil hors de portée des enfants. Tout dommage accidentel causé par un enfant à l'appareil photo ou aux batteries risque d'entraîner des blessures graves chez celui-ci. De plus, placée autour du cou de l'enfant, la courroie présente un risque de strangulation.
- N'essayez pas de démonter ou de modifier une pièce de l'équipement qui n'est pas expressément décrite dans ce manuel. Tout démontage ou modification peut provoquer une décharge électrique haute tension. Les examens, modifications et réparations internes doivent être effectuées par un technicien de maintenance agréé par le fabricant de la caméra vidéo.
- Pour éviter tout risque de décharge électrique haute tension, ne touchez pas au flash de l'appareil s'il a été endommagé. De même, ne touchez jamais aux parties internes de l'équipement qui seraient exposées à la suite d'un endommagement. Vous risquez de recevoir une décharge électrique haute tension. Contactez dès que possible le fabricant de la caméra vidéo.
- Évitez tout contact de l'équipement avec de l'eau ou tout autre liquide, par simple éclaboussure ou immersion.
- Évitez également toute infiltration de liquides dans l'appareil. Cet appareil photo n'est pas étanche. Si le boîtier a été en contact avec des liquides ou de l'air salin, essuyez-le avec un chiffon doux et absorbant. Si de l'eau ou d'autres matières étrangères s'infi ltrent dans l'appareil photo, mettez-le immédiatement hors tension, retirez la batterie ou débranchez le cordon d'alimentation du secteur. En continuant à utiliser l'appareil, vous vous exposez à des risques d'incendie ou de décharge électrique. Veuillez contacter le fabricant de la caméra vidéo.
- N'utilisez pas de substances contenant de l'alcool, du benzène, des diluants ou d'autres substances inflammables pour nettoyer l'équipement ou procéder à son entretien. L'utilisation de telles substances pourrait provoquer un incendie.
- Il ne faut pas couper, endommager ni modifier le câble de l'adaptateur secteur ou y déposer des objets pesants. Vous risqueriez d'entraîner un court-circuit et de provoquer un incendie ou une décharge électrique.
- Ne manipulez pas le cordon d'alimentation lorsque vos mains sont humides. Vous risquez de recevoir une décharge électrique. Lorsque vous débranchez le cordon, prenez bien soin de tenir la partie rigide de la fiche. En tirant sur la partie flexible du cordon, vous risquez d'endommager ou de dénuder le fil ou l'isolant, ce qui peut provoquer un incendie ou une décharge électrique.
- N'utilisez que des accessoires d'alimentation recommandés. L'utilisation de sources d'alimentation non expressément recommandées pour cet équipement peut provoquer une surchauffe, une déformation du matériel, un incendie, une décharge électrique ou d'autres incidents.

#### **Description du produit Côté droit** 1. Dispositif de fixation de la courroie<br>2. Commande de Zoom 2. Commande de Zoom<br>3. Molette de sélection d 3. Molette de sélection des modes de prise de vue 曾 - Mode Capture Vidéo Ω - Mode Capture Photo  $\blacksquare$ - Mode Lecture ("Playback"). **Côté gauche** 1. Haut-parleur 2. Panneau de l'écran LCD

#### **Vue avant**

- 1. Objectif
- 
- 

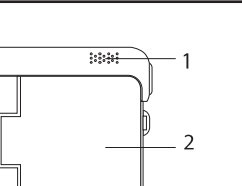

(C)

#### **Vue arrière**

- 2 - - 3 -

#### **Déclencheur**

- Indicateur LED d'état 3. Bouton Marche/Arrêt
- 4. Couvre-borne du connecteur de sortie USB
- 5. Verrouillage du panneau de l'écran LCD

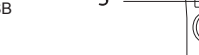

#### **Vue de dessous**

- Couvercle de la batterie
- Orifice de vis de fixation pour trépied

#### 3. Logement de la carte mémoire SD

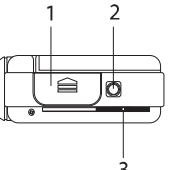

#### **Panneau de l'écran LCD**

- 1. Bouton Menu<br>2. Bouton Réglac
- Bouton Réglage
- 3. Bouton Haut 4. Bouton Bas
- 

#### 5. Bouton Marche/Arrêt de l'écran LCD<br>6. Écran LCD TET 6. Écran LCD TFT

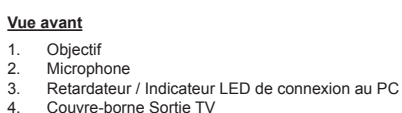

#### **Table des matières**

#### **1. Pour démarrer**

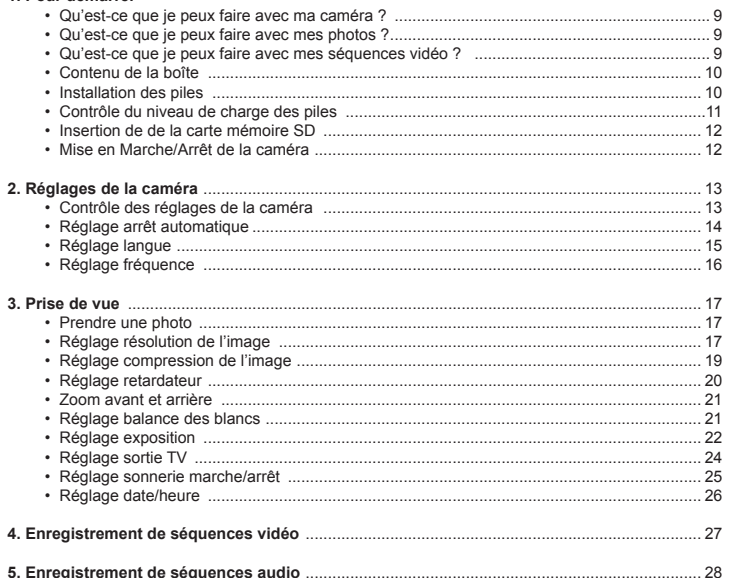

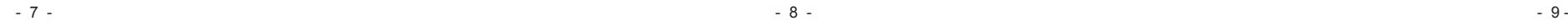

#### **Contenu de la boîte**

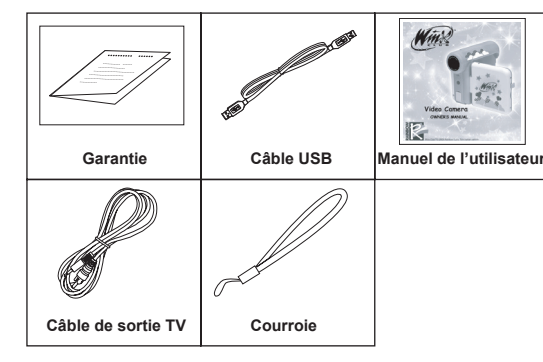

#### **Installation des piles**

- 1. Ouvrez le panneau de l'écran LCD (étape 1).
- 2. Ouvrez le couvercle de la batterie en le poussant vers l'extérieur comme indiqué sur l'illustration (étape 2a & 2b).
- 
- 3. Insérez les piles en respectant les polarités (étape 3). 4. Refermez le couvercle de la batterie en appuyant dessus tout en le faisant glisser.

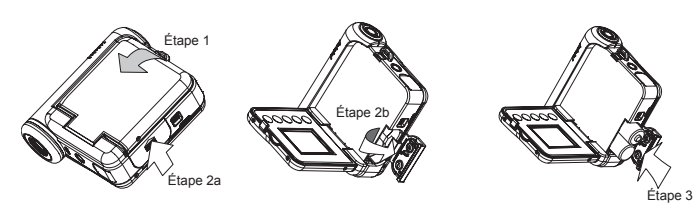

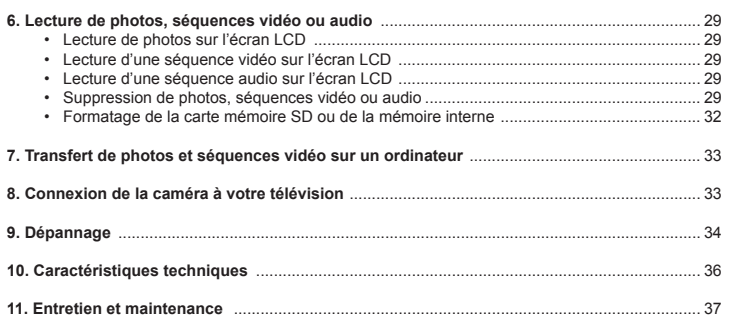

**12. Aide** ............................................................................................................................................. 38

#### **1. Pour démarrer**

#### **Qu'est-ce que je peux faire avec ma caméra ?**

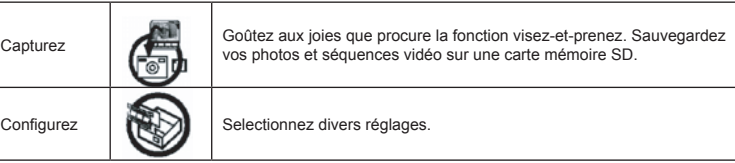

#### **Qu'est-ce que je peux faire avec mes photos ?**

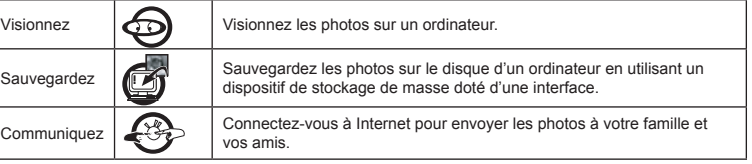

#### **Qu'est-ce que je peux faire avec mes séquences vidéo ?**

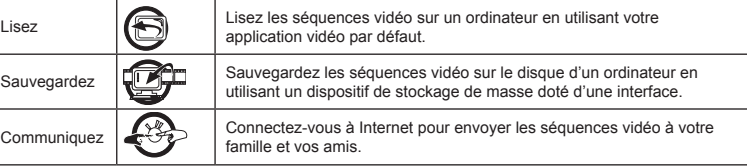

#### - Ne mélangez pas des piles neuves avec des piles usées.

 **Attention:**

- Ne mélangez pas des piles alcalines avec des piles standard (carbone-zinc) ou rechargeables (nickel-cadmium).
- Retirez les piles si vous pensez ne pas utiliser l'appareil sur de longues périodes.
- Si les piles fuient ou sont usées, elles peuvent endommager l'appareil et annuler la garantie.
- Les piles doivent être remplacées uniquement par un adulte.
- Remplacez les piles après que l'appareil s'est éteint normalement.
- Utilisez uniquement des piles neuves, de taille requise et de type recommandé.
- Jetez les piles dans un conteneur réservé à cet usage. Ne les jetez pas au feu, ne les enterrez pas.
- Les piles rechargeables doivent être rechargées sous la surveillance étroite d'un adulte.
- Utilisez uniquement des piles du même type ou de types équivalents.
- Enlevez les piles de l'appareil lorsqu'elles sont usées
- Ne court-circuitez pas les bornes d'alimentation.
- Insérez les piles en respectant les indications de polarités.
- Remplacez toutes les piles en même temps.
- N'essayez pas de recharger des piles non-rechargeables.
- Ne jetez pas les piles au feu. Elles pourrait exploser ou fuir.

#### **Contrôle du niveau de charge des piles**

Contrôlez le niveau de charge des piles avant de prendre des photos.

1. Mettez en marche la caméra. 2. Contrôlez le niveau des pile sur l'écran LCD.

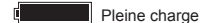

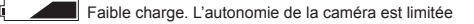

Vide. La caméra s'éteint automatiquement. Les piles doivent être remplacées

#### **Insertion de de la carte mémoire SD**

La caméra dispose d'une mémoire interne de 32MB. Toutefois il est préférable d'insérer dans une caméra de 3,1 megapixel une carte mémoire SD avec une plus large capacité pour stocker davantage de photos et de séquences vidéo. Si vous insérez la carte mémoire SD avant de prendre une photo ou d'enregistrer une séquence vidéo, elle devient automatiquement le disque de stockage par défaut. Éteignez la caméra avant d'insérer ou de retirer la carte mémoire SD. Veillez à insérer correctement la carte mémoire SD dans son logement. Si la carte mémoire SD ne s'insère pas, n'essayez pas de forcer. La carte mémoire SD a un taquet de protection qui sert à protéger les données contre tout effacement accidentel ; changez la position du taquet de protection pour autoriser l'enregistrement, le formatage ou la suppression de fichiers.

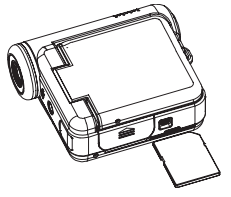

- 1. Retournez la caméra vidéo.
- 2. Insérez correctement la carte mémoire SD dans son logement.
- 3. Vous pouvez insérer une carte mémoire SD même quand la caméra est en marche.

#### *IMPORTANT!*

- N'insérez jamais d'objet dans le logement de la carte mémoire SD. Cela pourrait endommager la caméra et la carte.
- Veillez à orienter les bornes de la carte mémoire SD vers le côté droit de la caméra.
- Si de l'eau ou un corps étranger pénètre à l'intérieur du logement, éteignez immédiatement la caméra et retirez les piles, puis contactez votre revendeur ou votre service après-vente.

#### **Mise en Marche/Arrêt de la caméra**

Pour mettre en marche la caméra, appuyez et maintenez enfoncé le bouton Marche/Arrêt jusqu'à ce que l'écran LCD s'allume. Réappuyez et maintenez enfoncé le bouton Marche/Arrêt pour éteindre la caméra.

#### **2. Réglages de la caméra**

#### **Contrôle des réglages de la caméra**

Mettez en marche la caméra, et vérifiez les réglages sur l'écran LCD. Si aucune icône est affichée, cela signifie qu'aucune fonction est activée.

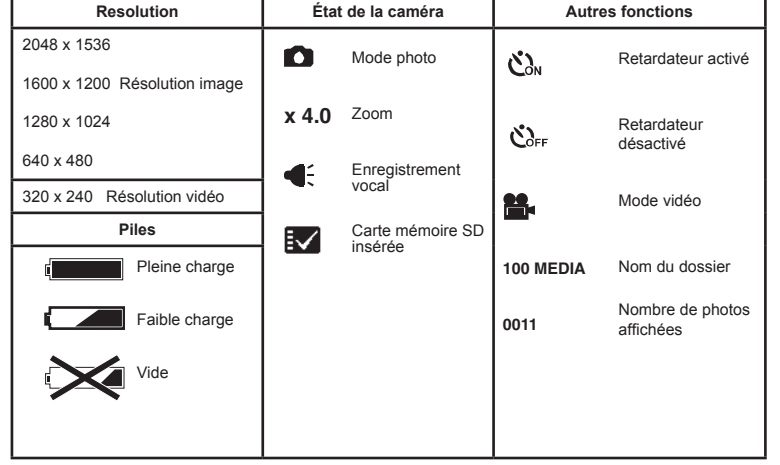

#### **Réglage arrêt automatique**

Votre caméra est conçu pour s'arrêter automatiquement après 3 minutes d'inactivité. Vous pouvez changer le réglage de l'arrêt automatique en suivant les étapes ci-dessous :

- Mettez en marche la caméra et réglez le sélecteur de mode sur capture.  $\mathbf{u}$  .
- Appuyez sur le bouton menu et utilisez les boutons haut/bas pour positionner la flèche sur "Time Out". Appuyez sur le bouton réglage pour ouvrir.

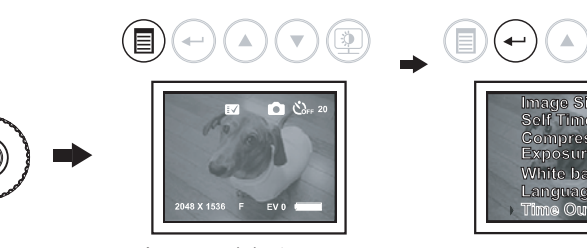

Appuyez sur le bouton menu Appuyez sur le bouton réglage

Utilisez les boutons haut/bas pour sélectionner "Off", "On (60s)", ou "On (3min)". Appuyez sur le bouton réglage pour confirmer : la fonction arrêt automatique est maintenant activée ou désactivée selon votre sélection.

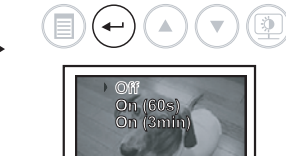

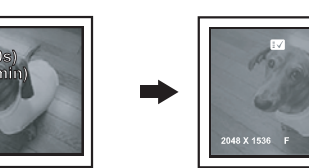

Appuyez sur le bouton réglage

- 13 - - 14 - - 15 -

#### **Réglage fréquence**

Pour obtenir la meilleure image possible, il faut que la caméra vidéo émette une fréquence de rafraîchissement - nombre de fois que l'image est redessinée sur l'écran - qui correspond à la zone géographique où vous résidez. Réglez la fréquence sur 50Hz pour l'Europe et l'Asie ; 60Hz pour les États-Unis et le Japon.

Mettez en marche la caméra et réglez le sélecteur de mode sur capture.  $\blacksquare$ Appuyez sur le bouton menu et utilisez les boutons haut/bas pour positionner la flèche sur "Fréquency". Appuyez sur le bouton réglage pour ouvrir.

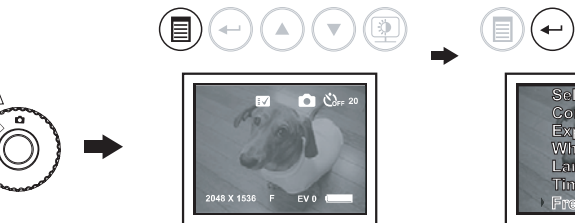

Appuyez sur le bouton menu Appuyez sur le bouton réglage

 $(\blacktriangle)$ 

Utilisez les boutons haut/bas pour sélectionner la fréquence que vous désirez. Appuyez sur le bouton réglage pour confirmer.

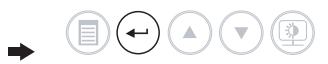

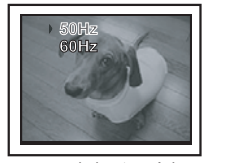

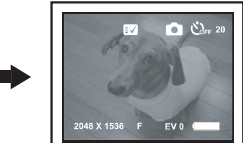

Appuyez sur le bouton réglage

### **3. Prise de vue**

#### **Prendre une photo**

- 1. Mettez en marche la caméra et réglez le sélecteur de mode sur capture.
- 2. Utilisez l'écran LCD pour cadrer votre sujet.<br>3. Tout en stabilisant la caméra, appuyez sur le
- 3. Tout en stabilisant la caméra, appuyez sur le déclencheur pour prendre la photo . La caméra fait un bip une fois que la photo est prise.

#### **Réglage résolution de l'image**

La qualité d'une image dépend à la fois de sa résolution et du taux de compression du fichier JPEG. Une haute resolution et une compression faible donnent de meilleurs résultats, mais sont gourmandes en espace. Les images de petite tailles et de qualité normale sont plus faciles à envoyer par messagerie électronique, alors que celles de grande taille et de qualité supérieure sont idéales pour les impressions.

- Mettez en marche la caméra et réglez le sélecteur de mode sur capture.
- Appuyez sur le bouton menu et utilisez les boutons haut/bas pour positionner la flèche sur "Image Size". Appuyez sur le bouton réglage pour ouvrir.

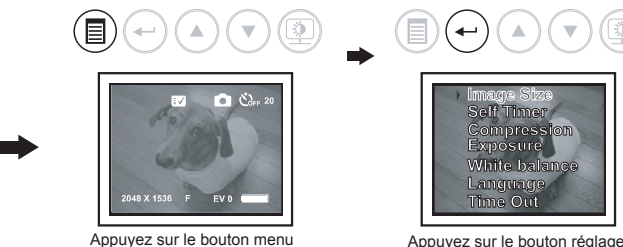

#### **Réglage langue**

Cette fonction vous permet de sélectionner la langue affichée sur l'écran LCD.

- Mettez en marche la caméra et réglez le sélecteur de mode sur capture.
- Appuyez sur le bouton menu et utilisez les boutons haut/bas pour positionner la flèche sur "Language". Appuyez sur le bouton réglage pour ouvrir.

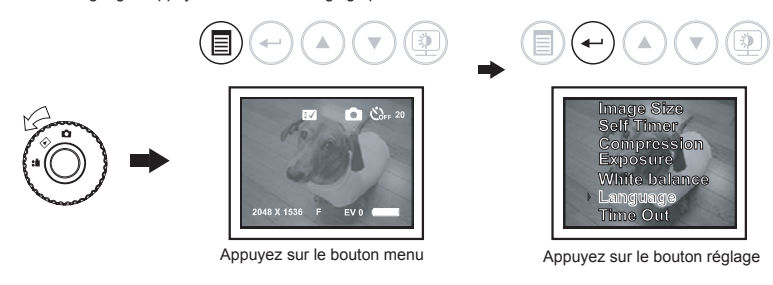

Utilisez les boutons haut/bas pour sélectionner la langue que vous désirez. Appuyez sur le bouton réglage pour confirmer.

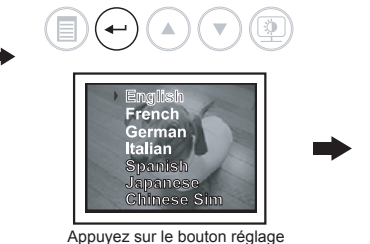

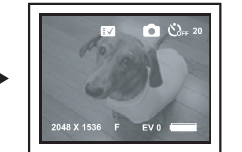

Utilisez les boutons haut/bas pour sélectionner la taille d'image que vous désirez (2048 x 1536, 1600 x 1200, 1280 x 1024 et 640 x 480). Appuyez sur le bouton réglage pour confirmer.

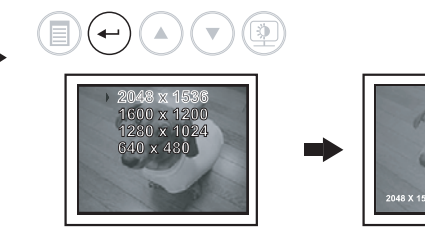

Appuyez sur le bouton réglage

Voici approximativement le nombre de photos pouvant être prises avec une mémoire de 32MB NAND : 2048 x 1536: environ 48 photos. 1600 x 1200: environ 70 photos.

1280 x 1024: environ 88 photos. 640 x 480: environ 268 photos.

> NOTE: Le nombre de photos pouvant être prises dépend également de taux de compression (voir la section "Réglage compression de l'image").

La taille d'une photo dépend de la complexité de sa composition. Par exemple, une photo d'arbres en automne est de plus grande taille que celle d'un ciel bleu et ce, même si la résolution et le niveau de qualité sont identiques. Par conséquent, le nombre de photos pouvant être sauvegardées en mémoire varie.

#### **Réglage compression de l'image**

La qualité d'une image dépend également du taux de compression du fichier JPEG. Une compression faible donne de meilleurs résultats, mais est gourmande en espace. Plus le taux de compression est élevé, plus la qualité de l'image est dégradée.

(⊕

- $\mathbf{m}^{\prime}$ Mettez en marche la caméra et réglez le sélecteur de mode sur capture.
- Appuyez sur le bouton menu et utilisez les boutons haut/bas pour positionner la flèche sur "Compression". Appuyez sur le bouton réglage pour ouvrir.

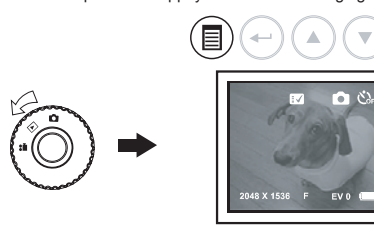

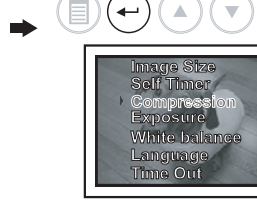

Appuyez sur le bouton menu Appuyez sur le bouton réglage

Utilisez les boutons haut/bas pour sélectionner la qualité d'image que vous désirez (Fine, Normal, Economy). Appuyez sur le bouton réglage pour confirmer.

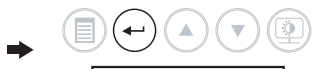

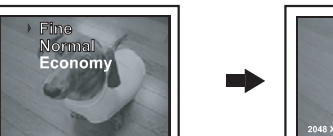

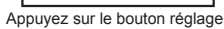

- 19 - - 20 - - 21 -

#### **Réglage retardateur**

Votre caméra dispose d'une fonction retardateur, qui vous permet de retarder la prise de vue de 10 secondes.

- Mettez en marche la caméra et réglez le sélecteur de mode sur capture.  $\mathbf{m}$
- Appuyez sur le bouton menu et utilisez les boutons haut/bas pour positionner la flèche sur "Self-Timer". Appuyez sur le bouton réglage pour ouvrir.

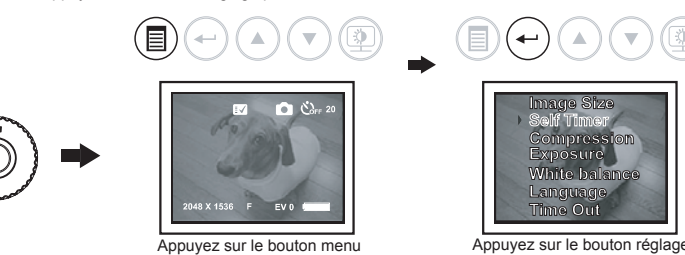

Utilisez les boutons haut/bas pour sélectionner "On (10s)", puis appuyez sur le bouton réglage pour confirmer.

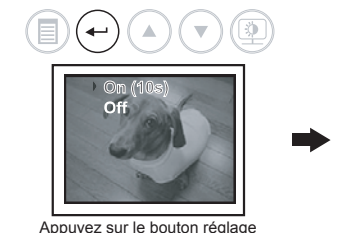

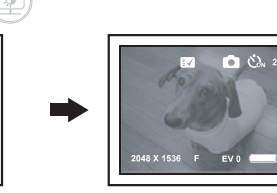

Utilisez les boutons haut/bas pour sélectionner la mesure d'exposition, puis appuyez sur le bouton réglage pour confirmer. La mesure d'exposition automatique est réglée par défaut.

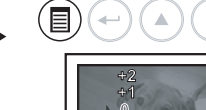

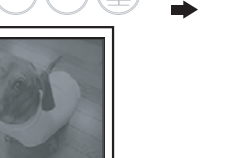

Appuyez sur les boutons haut/bas

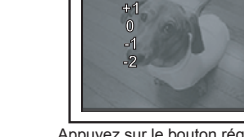

 $(\leftarrow)$ 

A.

Appuyez sur le bouton réglage

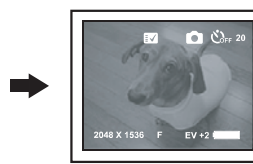

Lorsque cette fonction est activée, la photo est prise avec un délai de 10 secondes. Cette fonction s'applique uniquement à la photo suivante. Quand vous appuyez sur le déclencheur, la caméra fait un bip et la LED rouge clignote lentement pendant 6 secondes puis rapidement pendant 4 secondes, après quoi la photo est prise. Il est recommandé de poser la caméra sur une surface plane ou d'utiliser un trépied.

#### **Zoom avant et arrière**

La caméra dispose d'un zoom numérique dont le facteur d'agrandissement est compris entre 1x et 4x que ce soit en mode photo ou en mode vidéo. Cette fonction vous permet de modifier le cadrage en changeant la focale du zoom et d'agrandir ou réduire la zone centrale de l'image. Le zoom numérique fonctionne uniquement en mode capture quand vous prenez une photo. Appuyez sur les boutons avant (T) ou arrière (W) pour effectuer respectivement des zooms avant et arrière.

#### **Réglage balance des blancs**

La caméra dispose d'un capteur qui est réglé de façon à correspondre à la source lumineuse en fonction des conditions de prise de vue. Si la caméra est conçu pour régler automatiquement la balance des blancs, l'utilisateur peut néanmoins sélectionner ce mode pour choisir entre les préréglages "daylight" (lumière du jour), "cloudy" (nuageux), "tungsten" (éclairage par lampes à incandescence) et "fluorescent" (éclairage fluorescent) afin de reproduire plus fidèlement les couleurs.

- Mettez en marche la caméra et réglez le sélecteur de mode sur capture.  $\mathbf{m}$
- Appuyez sur le bouton menu et utilisez les boutons haut/bas pour positionner la flèche sur "White Balance". Appuyez sur le bouton réglage pour ouvrir.

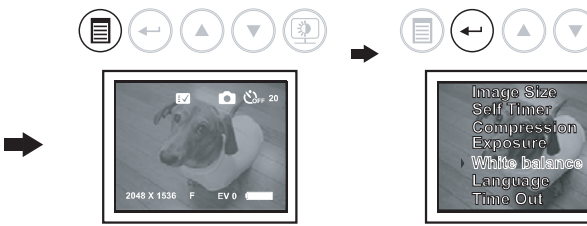

Appuyez sur le bouton menu Appuyez sur le bouton réglage

- 
- Utilisez les boutons haut/bas pour sélectionner la balance des blancs, que vous désirez puis appuyez sur le bouton réglage pour confirmer. La balance des blancs automatique est le réglage par défaut.

# $\textcircled{\textcircled{\textcircled{\textcirc}}} (\textcircled{\textcircled{\textcirc}}) (\textcircled{\textcirc})$

Appuyez sur le bouton réglage

#### **Réglage exposition**

Afin d'obtenir une meilleur qualité d'image, l'utilisateur peut manuellement sélectionner l'exposition. La caméra vidéo propose cinq mesures d'exposition comprises entre +2 et -2. Pour sélectionner manuellement une mesure d'exposition, suivez les instructions suivantes :

- Mettez en marche la caméra et réglez le sélecteur de mode sur capture.
- Appuyez sur le bouton menu et utilisez les boutons haut/bas pour positionner la flèche sur  $\blacksquare$ "Exposure". Appuyez sur le bouton réglage pour ouvrir.

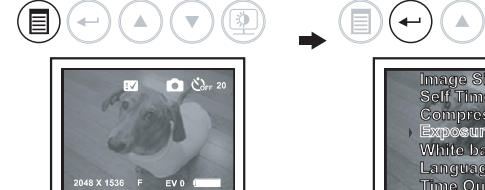

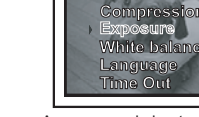

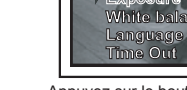

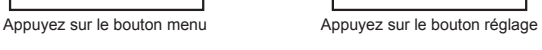

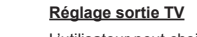

L'utilisateur peut choisir entre NTSC ou PAL suivant le pays où il réside.

- Mettez en marche la caméra et réglez le sélecteur de mode sur capture.  $\mathbf{m}$ 
	- Appuyez sur le bouton menu et utilisez les boutons haut/bas pour positionner la flèche sur "TV Output". Appuyez sur le bouton réglage pour ouvrir.

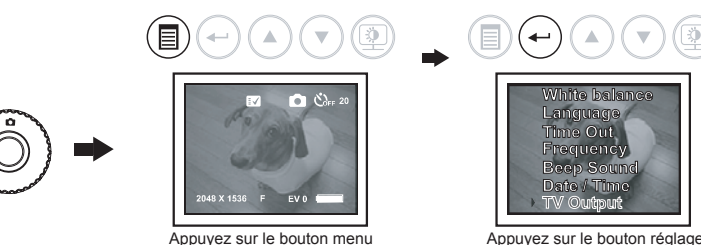

bouton réglage pour confirmer.

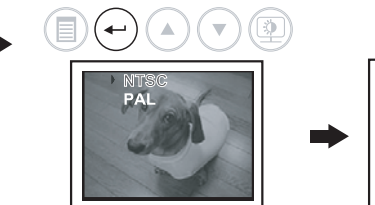

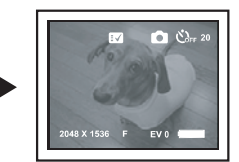

Appuyez sur le bouton réglage

- Utilisez les boutons haut/bas pour sélectionner la norme de codage de la vidéo, puis appuyez sur le

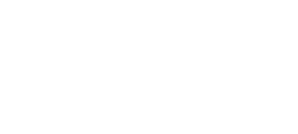

 $\circledR$ (目)  $\overline{\mathbf{v}}$ 

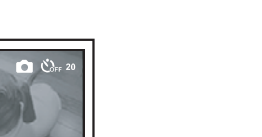

#### **Réglage sonnerie marche/arrêt**

La sonnerie peut être activée ou désactivée :

- Mettez en marche la caméra et réglez le sélecteur de mode sur capture.  $\blacksquare$
- Appuyez sur le bouton menu et utilisez les boutons haut/bas pour positionner la flèche sur Beep  $\blacksquare$
- Sound. Appuyez sur le bouton réglage pour ouvrir.
- Utilisez les boutons haut/bas pour sélectionner "On" ou "Off", puis appuyez sur le bouton réglage  $\blacksquare$ pour confirmer.

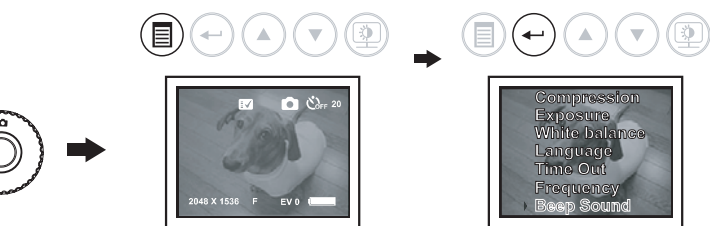

Appuyez sur le bouton menu Appuyez sur le bouton réglage

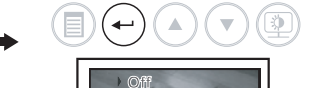

![](_page_4_Picture_10.jpeg)

Appuyez sur le bouton réglage

#### **5. Enregistrement de séquences audio**

Utilisez la fonction audio pour enregistrer des séquences audio. Avant de démarrer, assurez-vous que la mémoire interne ou la carte mémoire SD ont suffisamment d'espace.

- Mettez en marche la caméra et réglez le sélecteur de mode sur capture.
- Appuyez sur le bouton menu et utilisez les boutons haut/bas pour positionner la flèche sur "Audio". Appuyez sur le bouton réglage pour ouvrir.
- Appuyez sur le déclencheur pour démarrer l'enregistrement audio. Réappuyez sur le déclencheur pour arrêter l'enregistrement audio.

![](_page_4_Picture_18.jpeg)

![](_page_4_Picture_19.jpeg)

![](_page_4_Picture_20.jpeg)

Appuyez sur le bouton menu Appuyez sur le bouton réglage

![](_page_4_Picture_22.jpeg)

## $\begin{picture}(45,10) \put(0,0){\line(1,0){10}} \put(15,0){\line(1,0){10}} \put(15,0){\line(1,0){10}} \put(15,0){\line(1,0){10}} \put(15,0){\line(1,0){10}} \put(15,0){\line(1,0){10}} \put(15,0){\line(1,0){10}} \put(15,0){\line(1,0){10}} \put(15,0){\line(1,0){10}} \put(15,0){\line(1,0){10}} \put(15,0){\line(1,0){10}} \put(15,0){\line(1$

#### **Réglage date/heure**

La date et l'heure peuvent être enregistrés et sauvegardés avec les photos et les séquences vidéo.

- Mettez en marche la caméra et réglez le sélecteur de mode sur capture.  $\mathbf{u}$  .
- Appuyez sur le bouton menu et utilisez les boutons haut/bas pour positionner la flèche sur "Date/ Time". Appuyez sur le bouton réglage pour ouvrir.

![](_page_4_Picture_30.jpeg)

- Utilisez les boutons haut/bas pour sélectionner la jour, le mois et l'heure, appuyez sur le bouton réglage pour passer de l'un à l'autre. Appuyez sur le bouton réglage pour confirmer.

![](_page_4_Picture_33.jpeg)

Appuyez sur le bouton réglage pour confirmer chaque réglage avant de quitter

#### **6. Lecture de photos, séquences vidéo ou audio**

#### **Lecture de photos sur l'écran LCD**

- 1. Mettez le sélecteur en position lecture ("Playback").
- 2. Utilisez les boutons haut/bas pour déplacer le curseur vers le haut ou le bas. Utilisez le bouton réglage pour déplacer le curseur horizontalement. Sélectionnez la photo que vous voulez afficher.
- 3. Appuyez sur le bouton réglage pour afficher la photo en mode plein écran. Pour retourner au mode onglet, réappuyez sur le bouton réglage.

#### **Lecture d'une séquence vidéo sur l'écran LCD**

1. Mettez le sélecteur en position lecture ("Playback").<br>2. Utilisez les boutons haut/bas/réglage pour sélection

2. Utilisez les boutons haut/bas/réglage pour sélectionnez la séquence vidéo que vous voulez lire<br>3. Appuyez sur le bouton réglage pour lire la séquence vidéo. Réappuyez pour arrêter la séquence 3. Appuyez sur le bouton réglage pour lire la séquence vidéo. Réappuyez pour arrêter la séquence vidéo.

#### **Lecture d'une séquence audio sur l'écran LCD**

- 1. Mettez le sélecteur en position lecture ("Playback").<br>2. Utilisez les boutons baut/bas/réglage pour sélection
- 2. Utilisez les boutons haut/bas/réglage pour sélectionnez la séquence audio (icône haut-parleur) que vous voulez lire
- 3. Appuyez sur le bouton réglage pour lire la séquence audio. Réappuyez pour arrêter la séquence audio.

#### **Suppression de photos, séquences vidéo ou audio**

Mettez le sélecteur en position lecture ("Playback").

![](_page_4_Figure_50.jpeg)

![](_page_4_Figure_51.jpeg)

#### **4. Enregistrement de séquences vidéo**

#### **Enregistrement d'une séquence vidéo**

Réglez le sélecteur de mode sur le mode capture vidéo. Vous pouvez maintenant enregistrer des séquences vidéo. Avant de démarrer, assurez-vous que la mémoire a suffisamment d'espace. 1. Mettez en marche la caméra et réglez le sélecteur de mode sur capture vidéo.

![](_page_4_Picture_55.jpeg)

![](_page_4_Picture_56.jpeg)

- 2. Utilisez l'écran LCD pour cadrer votre sujet.<br>3. Applyez sur le déclepcheur pour démarrer l
- 3. Appuyez sur le déclencheur pour démarrer l'enregistrement. Le temps d'enregistrement s'affiche sur l'écran LCD.

![](_page_4_Picture_59.jpeg)

Appuyez sur le bouton menu

4. Appuyez sur le déclencheur pour arrêter l'enregistrement ou si la mémoire est pleine.

- 25 - - 26 - - 27 -

**• Pour supprimer une photo, une séquence vidéo ou une séquence audio.**  Appuyez sur le bouton menu et utilisez les boutons haut/bas pour sélectionner "Delete This". Appuyez sur le bouton réglage pour ouvrir.

![](_page_4_Figure_64.jpeg)

Utilisez les boutons haut/bas pour sélectionner "Yes". Appuyez sur le bouton réglage pour supprimer la photo, la séquence vidéo ou audio sélectionnée.

![](_page_4_Figure_66.jpeg)

Appuyez sur le bouton réglage

![](_page_4_Picture_68.jpeg)

**• Pour supprimer toutes les photos, séquences vidéo et séquences audio.**  Appuyez sur le bouton menu et utilisez les boutons haut/bas pour sélectionner "Delete All". Appuyez sur le bouton réglage pour ouvrir.

![](_page_5_Figure_1.jpeg)

- Utilisez les boutons haut/bas pour sélectionner "Yes". Appuyez sur le bouton réglage pour supprimer

toutes les photos, séquences vidéo ou audio. Une fois la suppression terminée, l'écran LCD affiche le message "No Image".

![](_page_5_Picture_4.jpeg)

- 31 - - 32 - - 33 -

#### **Formatage de la carte mémoire SD ou de la mémoire interne**

Formater la carte mémoire SD ou la mémoire interne supprimera toutes les photos, séquences vidéo et audio. Retirer la carte mémoire SD penant le formatage peut endommager la carte. Mettez le sélecteur en position lecture ("Playback").

Pour formater la carte mémoire SD, appuyez sur le bouton menu et utilisez les boutons haut/bas pour sélectionner "Yes". Appuyez sur le bouton réglage pour formater la carte mémoire SD ou la mémoire interne. Une fois le formatage terminé, l'écran LCD affiche le message "No Image".

![](_page_5_Figure_9.jpeg)

- Utilisez les boutons haut/bas pour sélectionner "Yes". Appuyez sur le bouton réglage pour formater la carte mémoire SD ou la mémoire interne. Une fois la suppression terminée, l'écran LCD affiche le message "No Image".

![](_page_5_Figure_11.jpeg)

Appuyez sur le bouton réglage

d'autres appareils branchés sur le port appareils

No Image

#### **7. Transfert de photos et séquences vidéo sur un ordinateur**

Transférer des photos et séquences vidéo sur votre ordinateur :

- 1. Allumez la caméra.
- 
- 2. Mettez le sélecteur en position lecture ("Playback"). 3. Branchez la caméra sur votre ordinateur en utilisant le câble USB (branchez l'extrémité du câble portant une marque au port USB de votre ordinateur puis l'autre extrémité au port USB de votre .<br>camára)
- 4. Double-cliquez sur "Poste de travail" : un "Disque amovible" s'affiche à l'écran
- 5. Double-cliquez sur "Disque amovible"<br>6. Double-cliquez sur "DCIM"
- Double-cliquez sur "DCIM"
- 7. Double-cliquez sur "100MEDIA"<br>8. Double-cliquez sur les photos of
- 8. Double-cliquez sur les photos ou les séquences vidéo à visionner.

#### **8. Connexion de la caméra à votre télévision**

Vous pouvez brancher votre caméra sur votre télévision.

- Soulevez le couvre-borne de la sortie télévision. - Branchez le câble de la sortie télévision à votre caméra et votre télévision. Les prises RCA jaune et
- blanche doivent être insérées respectivement dans les port vidéo et audio. - Appuyez et maintenez enfoncé le bouton marche/arrêt pour mettre en marche l'appareil. Tout est
- désormais affiché sur l'écran de la télévision. - Selectionnez la norme de codage de la vidéo (NTSC/PAL). Si vous choisissez une norme de codage
- de la vidéo qui n'est pas inappropriée, l'affichage est en noir et blanc.
- Le fonctionnement de la caméra est le même que décrit précédemment.

### **9. Dépannage**

![](_page_5_Picture_727.jpeg)

USB Vérifiez l'ordinateur | Branchez la caméra à votre ordinateur PC à l'aide du câble USB et sélectionnez Poste de travail / Panneau de configuration / Système / Gestionnaire de périphériques. Dans Autres périphériques, supprimez Périphérique USB composé ou Périphérique inconnu. Débranchez la caméra et installez le programme, puis rebranchez la caméra à votre ordinateur PC Dysfonctionnement de la caméra Interférence causée par une décharge électrostatique Vérifiez si la caméra est branchée à votre ordinateur PC Éteignez la caméra et rallumez-la. Si la caméra est branchée à votre ordinateur PC, débranchez le câble USB, puis éteignez la caméra et rallumez-la Le disque amovible ne fonctionne pas avec le pilote réseau La caméra est détectée par Windows et fonctionne correctement, mais la lettre du disque amovible n'est pas créée Le pilote n'est pas installé correctement ou la connexion du pilote réseau ne se fait pas Réinstallez le pilote ou désactivez le pilote réseau Les fonctions et boutons ne répondent pas L'écran LCD se fige quand une carte mémoire SD est insérée dans la caméra La carte mémoire SD est utilisée pour la première fois et n'a pas été formatée Veillez à utiliser une carte mémoire SD neuve ou formatée

![](_page_5_Picture_728.jpeg)

**\*NOTE: La taille d'une photo dépend de la complexité de sa composition. Par conséquent, le nombre de photos pouvant être sauvegardées en mémoire varie.**

#### **11. Entretien et maintenance**

#### **Boîtier de la caméra :**

Essuyez doucement le boîtier de l'appareil pour enlever les saletés à l'aide d'un chiffon doux ou d'un essuie-lunettes.

#### **Objectif :**

Retirez tout d'abord la poussière et la saleté à l'aide d'un soufflet, puis essuyez doucement l'objectif avec un chiffon doux pour enlever toute poussière restante. N'utilisez jamais de nettoyants synthétiques sur le boîtier ou l'objectif.

#### **Écran LCD :**

Utilisez un soufflet pour objectif pour enlever la poussière et la saleté. Si nécessaire, essuyez-le doucement à l'aide d'un chiffon doux ou d'un essuie-lunettes pour enlever la saleté tenace. **Veillez à ne pas frotter ni appuyer trop fort sur l'écran LCD, Vous risqueriez de l'endommager ou de provoquer d'autres problèmes.**

#### **PRÉCAUTION :**

N'utilisez pas de substances contenant de l'alcool, du benzène, des diluants ou d'autres substances inflammables pour nettoyer l'équipement ou procéder à son entretien. L'utilisation de telles substances pourrait déformer ou endommager l'équipement.

#### **12. Aide**

Suivez les instructions décrites sur la carte de garantie incluse, avant de nous retourner l'appareil. Retirez les piles pour éviter toute fuite. Nous ne remplaçons ni ne remboursons les piles.

Distribué par :

![](_page_6_Picture_109.jpeg)

![](_page_6_Picture_13.jpeg)

Ne pas mettre ce produit au rebut avec les autres ordures ménagères. La collecte séparée de ces déchets pour un traitement spécial est nécessaire.